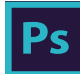

# Adobe" Creative Cloud"

# Photoshop CC Keyboard Shortcuts

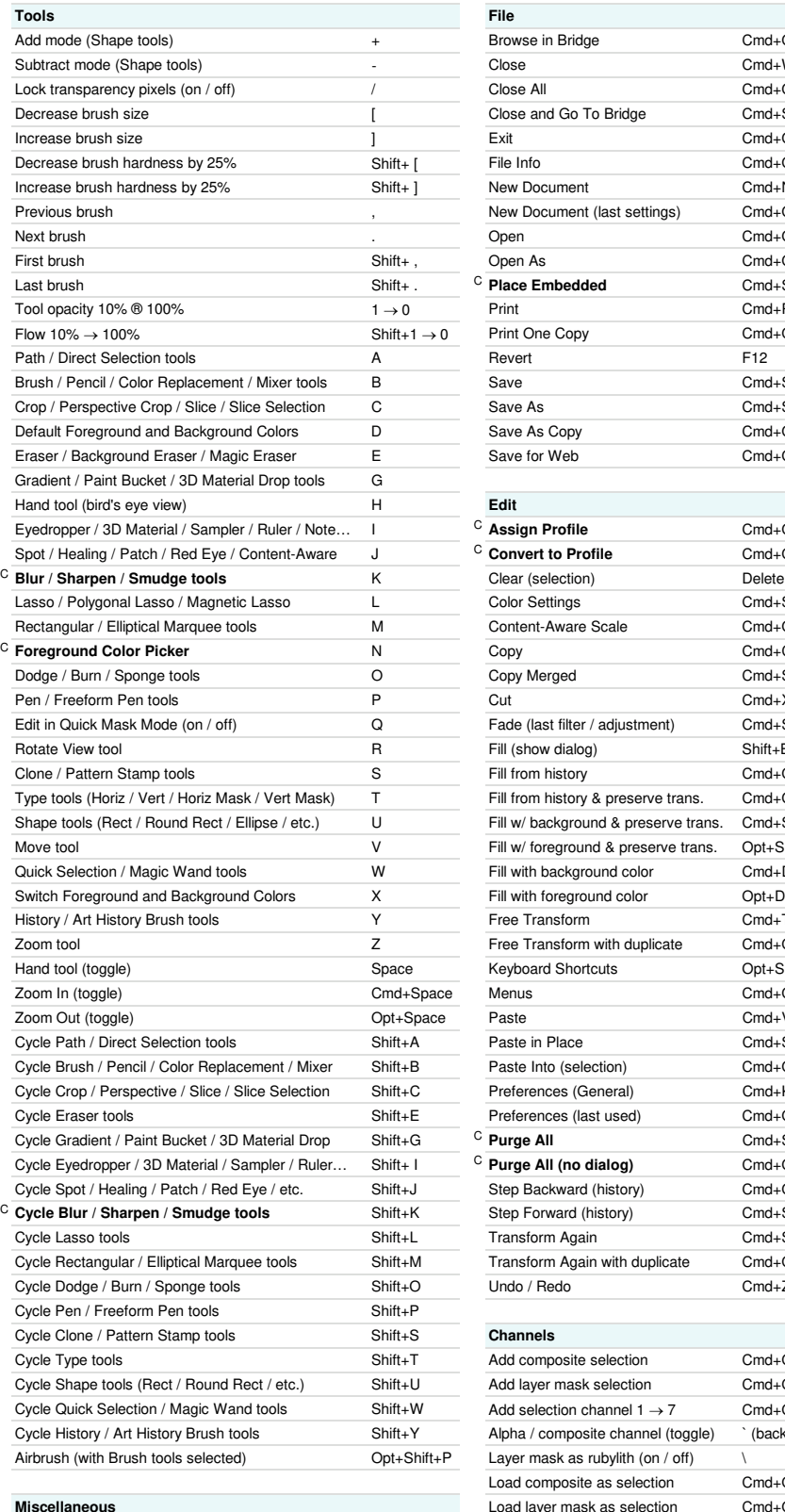

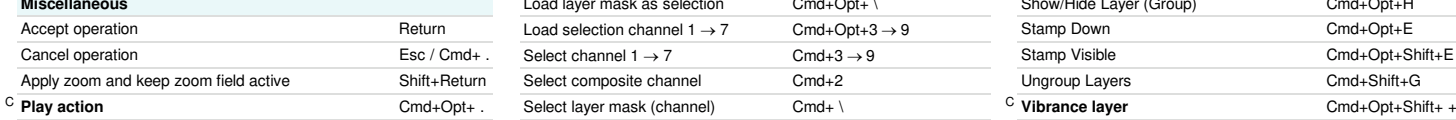

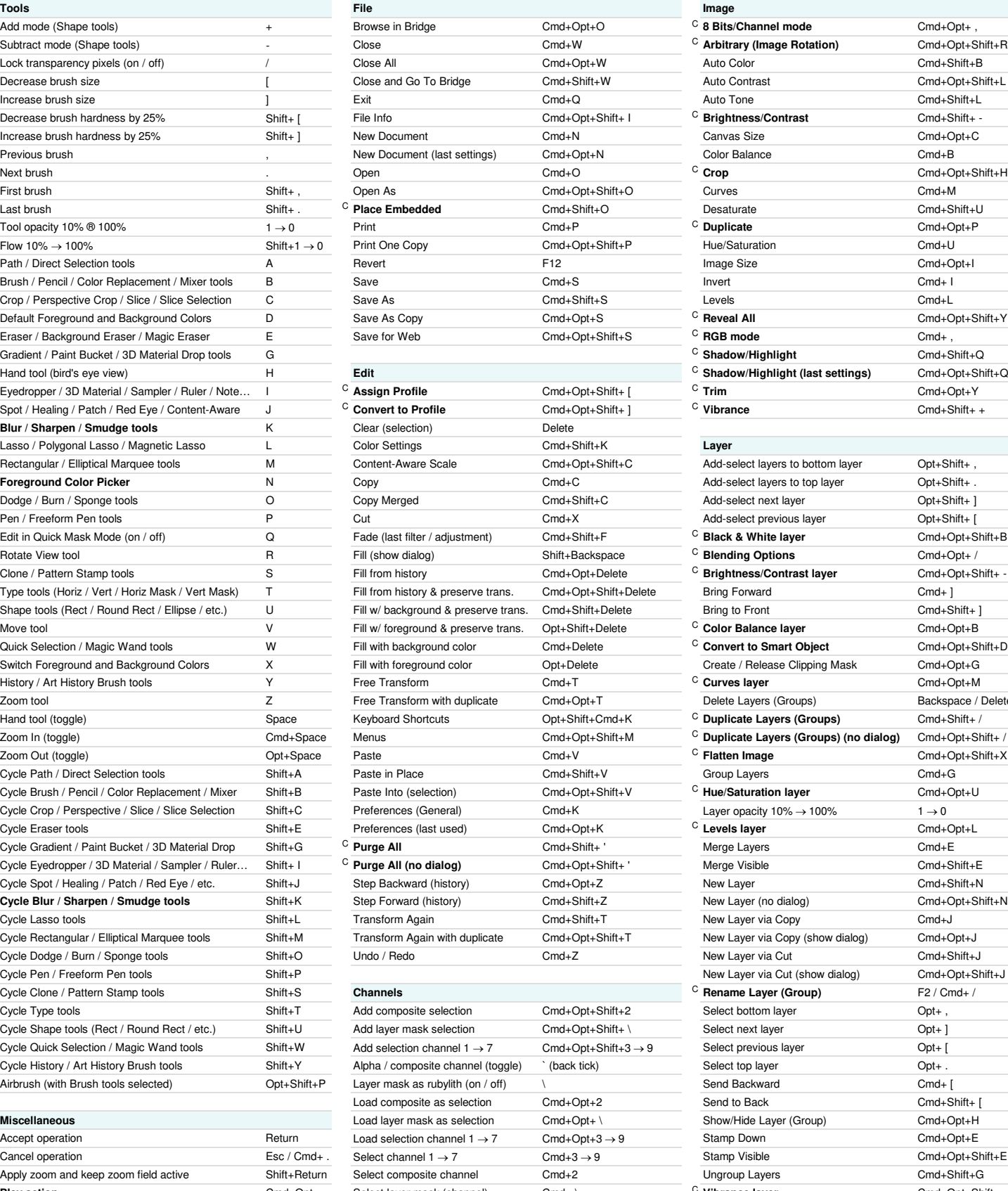

<sup>C</sup> 8 Bits/Channel mode Cmd+Opt+, C **Arbitrary (Image Rotation)** Cmd+Opt+Shift+R C<br>**Decrease Brightness/Contrast** Cmd+Shift<sub>+</sub> -C**radient Corp is added** Cmd+Shift+Q C **Shadow/Highlight (last settings)** Cmd+Opt+Shift+Q<br>C **Trim** Cmd+Opt+Y Add-select layers to bottom layer  $Opt+Shift+$  , Add-select layers to top layer Opt+Shift+ . Add-select next layer **Conduct Conduct Opt+Shift+** ] Add-select previous layer Opt+Shift+ [ Edit in Quick Mask Mode (on / off) Q Fade (last filter / adjustment) Cmd+Shift+F <sup>C</sup> **Black & White layer** Cmd+Opt+Shift+B C Blending Options Cmd+Opt+ / C **Brightness/Contrast layer** Cmd+Opt+Shift+ -Move tool V Fill w/ foreground & preserve trans. Opt+Shift+Delete <sup>C</sup> **Color Balance layer** Cmd+Opt+B Convert to Smart Object Cmd+Opt+Shift+D Switch Foreground Colors Colors X Fill with Colors X Film Colors X Colors X Film Color Calors X Film Color Color Color Color Color Calors Color Color Color Color Color Color Color Color Color Color Color Color Color Color Delete Layers (Groups) Backspace / Delete C **Duplicate Layers (Groups)** Cmd+Shift+ / C **Duplicate Layers (Groups) (no dialog)** Cmd+Opt+Shift+ / <sup>C</sup> Hue/Saturation layer Cmd+Opt+U Cycle Crop Carolic Crop  $\frac{1}{C}$  Levels layer **Coronal Shift Coronal** Cmd+K Cmd+K Cmd+K Cmd+K Cmd+K Layer opacity 10% → 100% 1 New Layer (no dialog) **Cmd+Opt+Shift+N** New Layer via Copy Cmd+J New Layer via Copy (show dialog) Cmd+Opt+J New Layer via Cut (show dialog) Cmd+Opt+Shift+J C**Rename Layer (Group)** F2 / Cmd+ / Show/Hide Layer (Group) Cmd+Opt+H

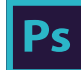

# Adobe" Creative Cloud" Photoshop<sup>®</sup> CC Keyboard Shortcuts

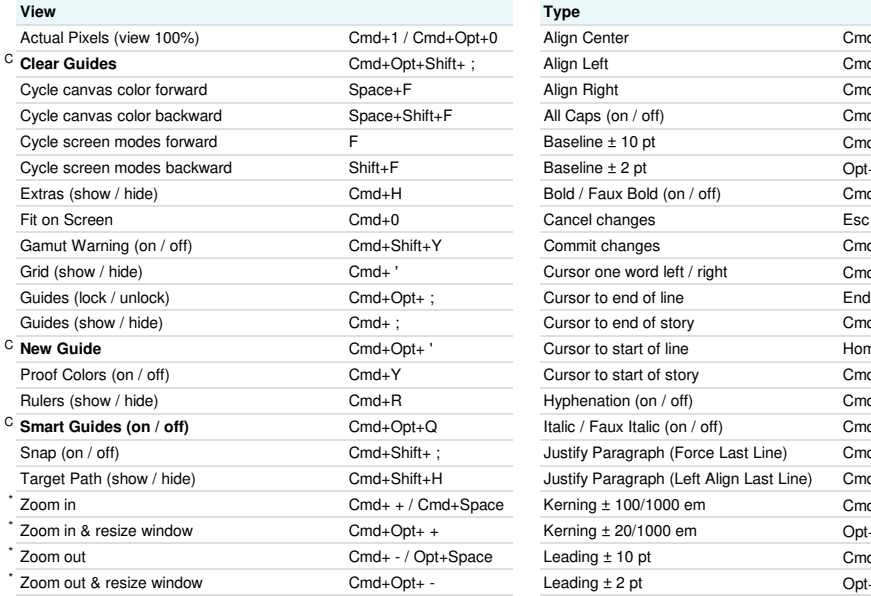

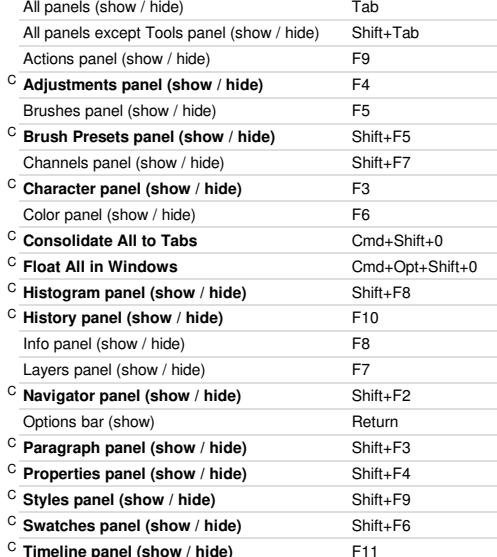

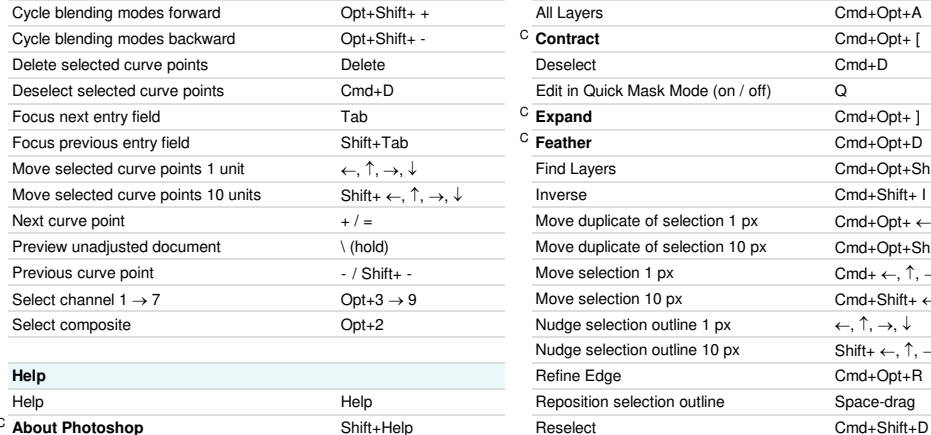

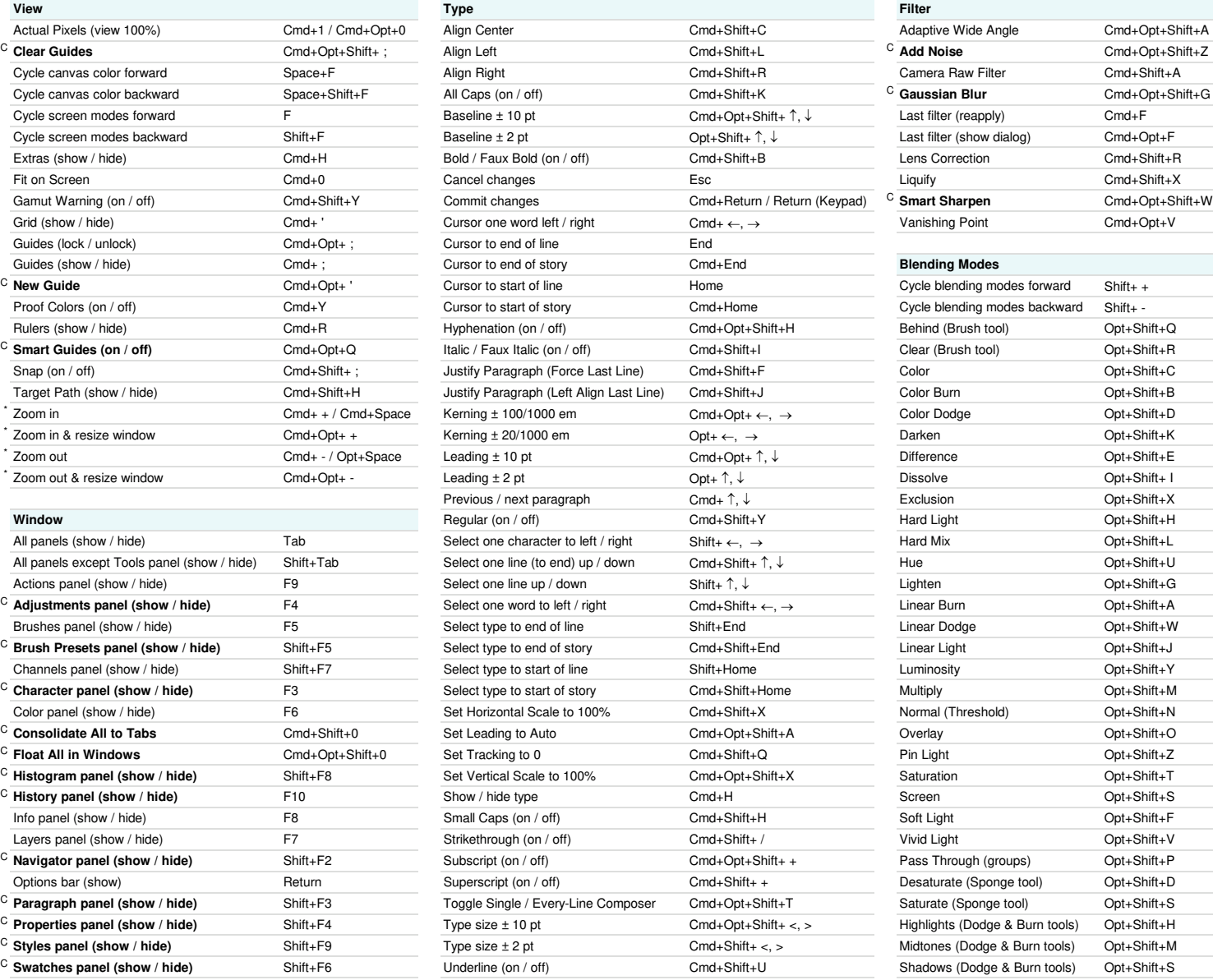

# **Select Navigation Adjustments Panel** Cmd+Tab Cmd+Tab Cmd+Tab Cmd+Tab Cmd+Tab Cmd+Tab Cmd+Tab Cmd+Tab Cmd+Tab Cmd+Tab Cmd+Tab Cmd+Tab Cycle blending modes forward Opt+Shift+ + All Layers Cmd+Opt+A Previous document Cmd+Shift+Tab C **Contract** Comd+Opt+ [ Pan / zoom multiple documents Shift-drag Deselect Cmd+D Cmd+D Scroll view down 10 px Shift+Page Down Edit in Quick Mask Mode (on / off) Carry Comd+Opt+ 1 Scroll view down one page Page Down<br>C Expand Comd+Shift+ Comd+Opt+ 1 Scroll view left 10 px Cmd+Shift+ C Feather Cmd+Opt+D Cmd+Opt+D Scroll view left one page Cmd+Page Up Find Layers **and Find Layers** Cmd+Cpt+Shift+F Scroll view right 10 px Cmd+Shift+Page Down Moverse **and a curve points 10 units Shift+ I** Scroll view right one page Cmd+Page Down Move duplicate of selection 1 px Cmd+Opt+ ←, ↑, →, ↓ Scroll view up 10 px Shift+Page Up Move duplicate of selection 10 px Cmd+Opt+Shift+ ←, ↑, →, ↓ Scroll view up one page Page Up Move selection 1 px Cmd+ ←, ↑, →, ↓ View top left of document Home Selection 10 px Cmd+Shift+ ←, ↑, →, ↓ View to bottom left of document Opt+Home Nudge selection outline 1 px ←, ↑, →, ↓ View bottom right of document End Nudge selection outline 10 px Shift+ ←, ↑, →, ↓ View to top right of document Opt+End **Help** Refine Edge Cmd+Opt+R Reposition selection outline Space-drag

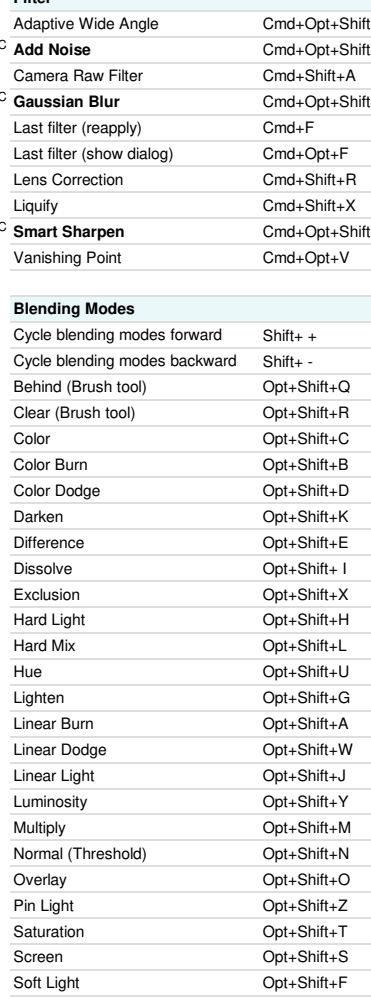

# Pass Through (groups) **Character Condition** Cont+Shift+P Desaturate (Sponge tool) Opt+Shift+D Saturate (Sponge tool) **Show Composer Composer Composer Composer Composer Composer Composer Composer Composer Composer Composer Composer Composer Composer Composer Composer Composer Composer Composer Composer Composer Comp** Highlights (Dodge & Burn tools) Opt+Shift+H Midtones (Dodge & Burn tools) Opt+Shift+M

Shadows (Dodge & Burn tools) Opt+Shift+S

# Cmd+Opt+ ] Scroll view left 10 px Cmd+Shift+Page Up

These shortcuts may be reversed if "Zoom Resizes Windows" is enabled in General Preferences

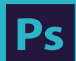

# Adobe<sup>®</sup> Creative Cloud<sup>®</sup> Ps Photoshop<sup>®</sup> CC Keyboard Shortcuts

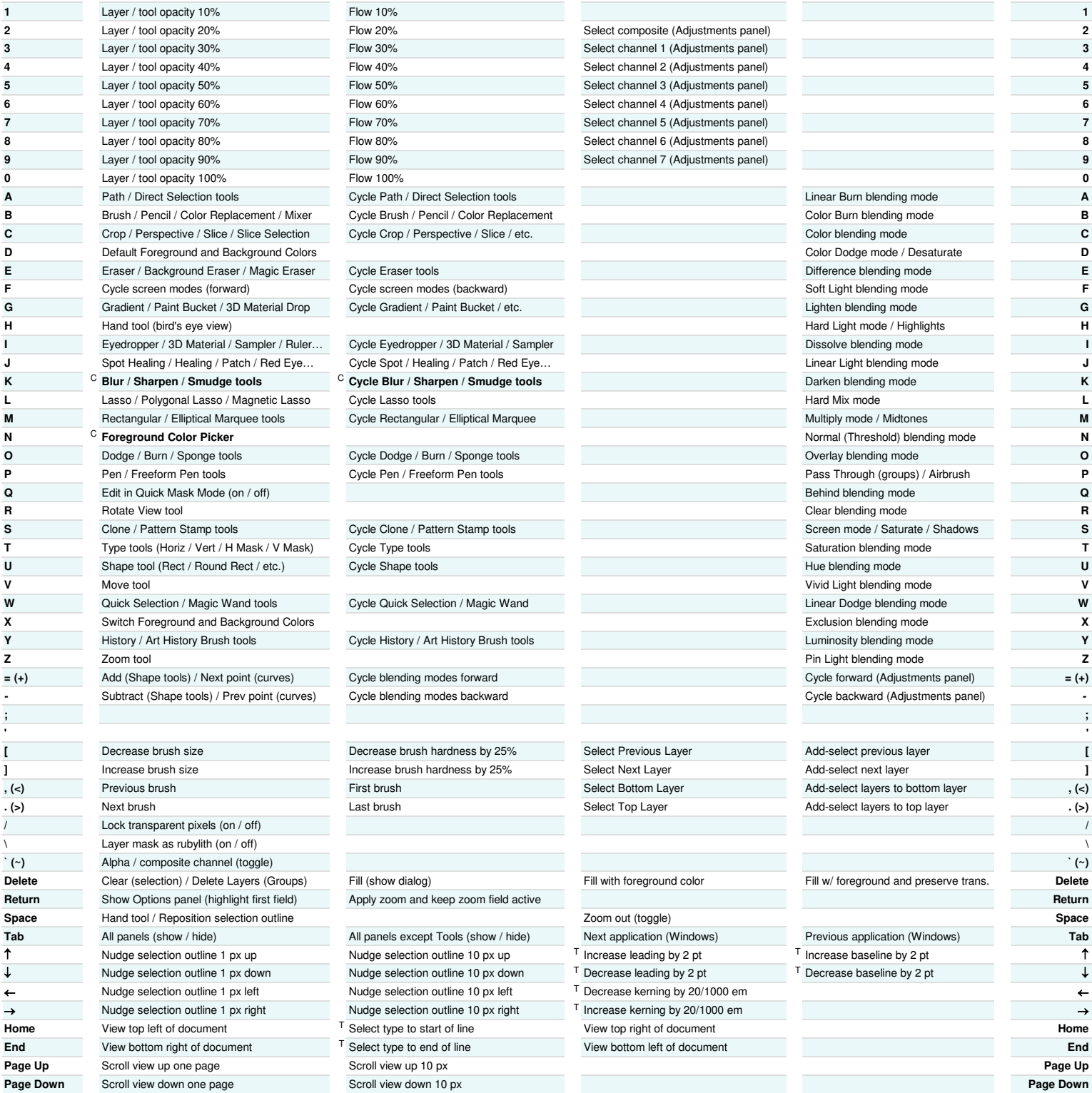

**Shift Opt Opt Optimal** *Opt* **Optimal** *Opt* **Optimal** *Optimal Optimal Optimal Optimal Optimal Optimal Optimal Optimal Optimal Optimal Optimal Optimal Optimal Optimal Optimal Optimal*

Author: Trevor Morris ( trevor@morris-photographics.com ) T Only available in type mode<br>
C **Custom keyboard shortcut**<br>
C **Custom keyboard shortcut**<br>
Modified: 15-Feb-2015

C **Custom keyboard shortcut Modified:** 15-Feb-2015

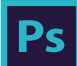

# Adobe<sup>®</sup> Creative Cloud<sup>™</sup> Ps Photoshop<sup>®</sup> CC Keyboard Shortcuts

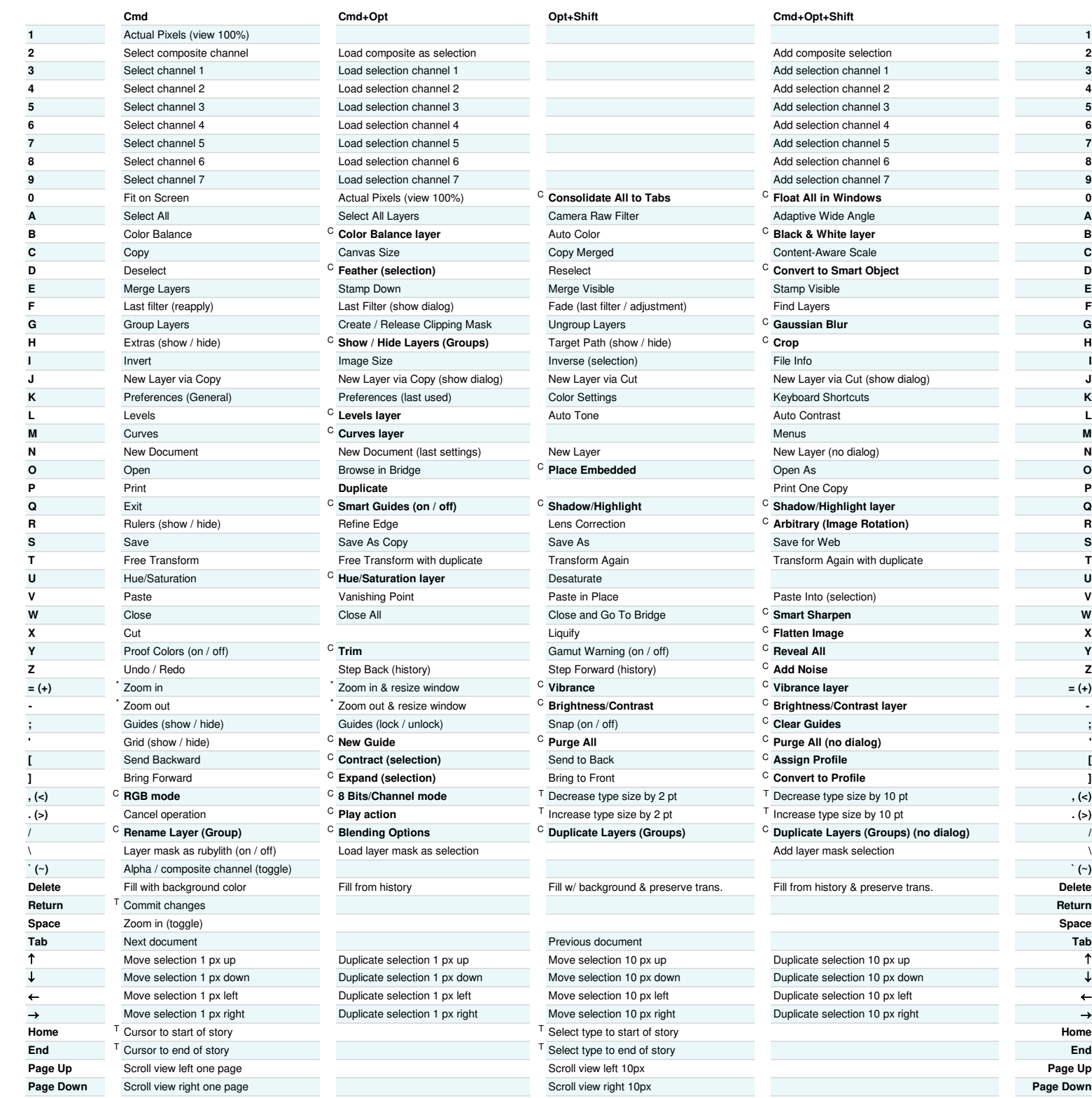

\* These shortcuts may be reversed if "Zoom Resizes Windows" is enabled in General Preferences

T Only available in type mode<br>
C **Custom keyboard shortcut**<br>
C **Custom keyboard shortcut**<br>
C **Custom keyboard shortcut**<br>
C **Custom keyboard shortcut** Website: Morris Photographics ( www.Morris-Photographics.com )<br>**Modified:** 15-Feb-2015